## Editing Referrals in the Resource Directory

How Do I Update a Referral in the Resource Directory?

Make sure all agency, program and service records include basic information. The Service record will generally have more information than the Agency and Program records.

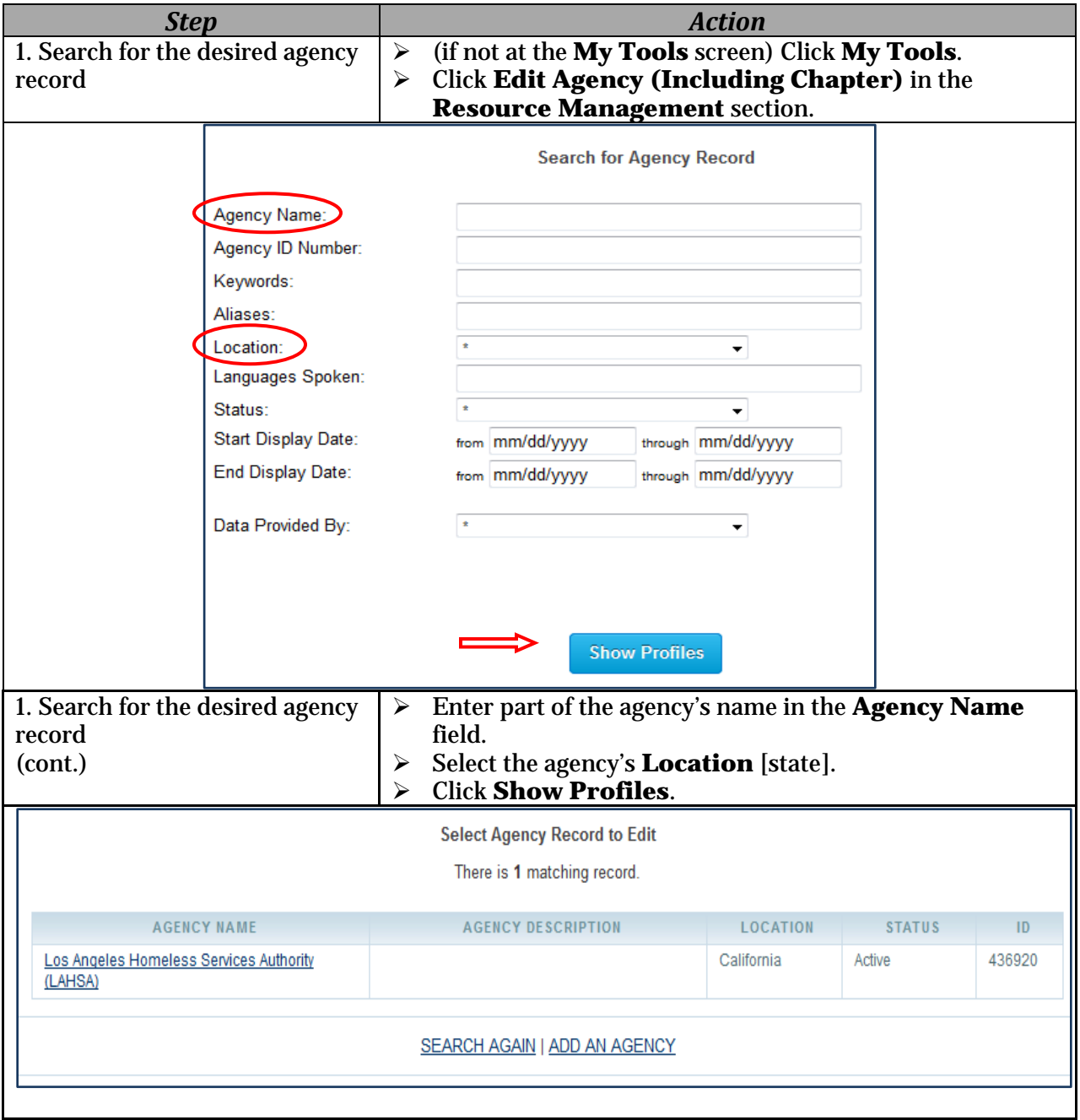

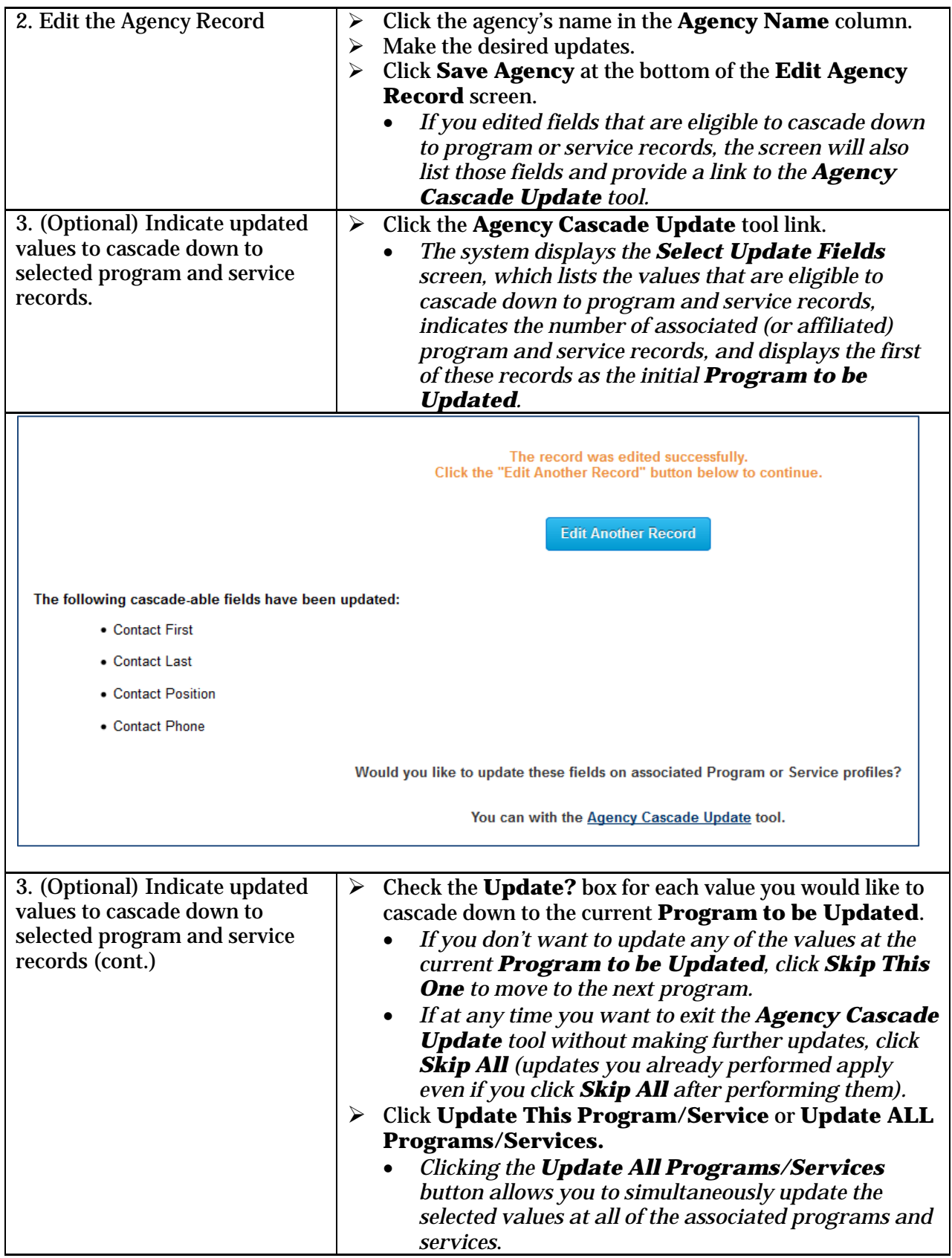

![](_page_1_Figure_1.jpeg)

![](_page_2_Picture_53.jpeg)

![](_page_3_Picture_60.jpeg)

![](_page_4_Picture_142.jpeg)

![](_page_5_Picture_50.jpeg)

![](_page_6_Picture_36.jpeg)

Note: Select **Inactive** under the **Status** field at the Agency, Program and Service records for each agency no longer included in the Resource Directory.

See the following documents for additional information:

- Introduction to the CAS 2.0 Resource Directory
- Adding a Referral to the Resource Directory